## **Installera Creative Cloud App**

1. Om du jobbar på distans, slå på VPN. Sök på selfservice med hjälp av förstoringsglaset längst upp till höger (spotlight) och kör det. Klicka på Software Adobe i vänstra menyn och klicka på Install under Adobe Creative Cloud App. Installationen kan ta några minuter.

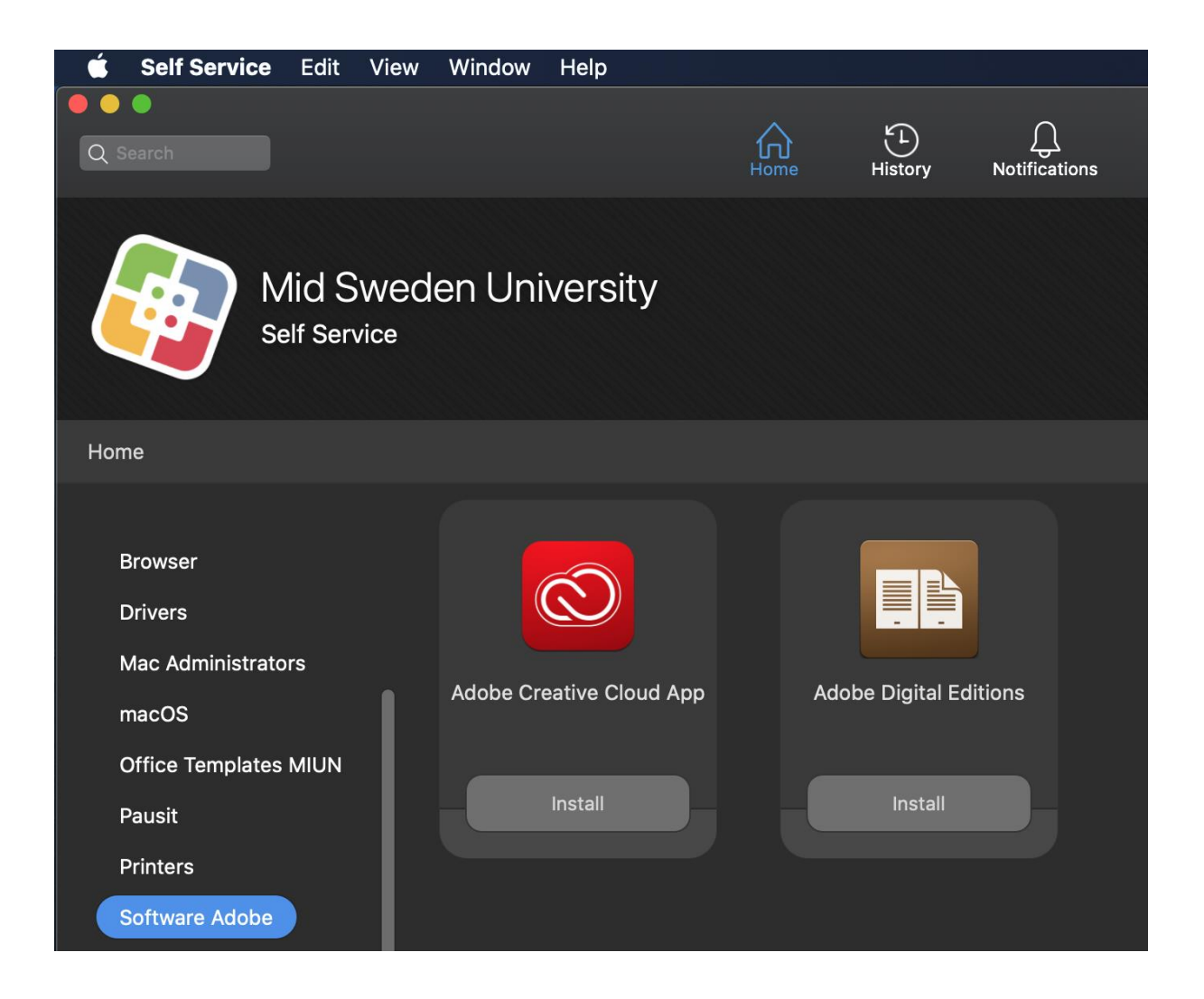